# CONNECTICUT **SKIN INSTITUTE**

Telemedicine involves the use of electronic communications to enable health care providers to share individual patient medical information, for the purpose of improving patient care. The information may be used for diagnosis, therapy, follow-up and/or education, and may include any of the following:

- o Patient medical records
- o Medical images
- o Live two-way audio and video
- o Output date from medical devices and sound and video files

Electronic systems used will incorporate network and software security protocols to protect the confidentiality of patient identification and imaging data and will include measures to safeguard the data and to ensure its integrity against intentional or unintentional corruption.

#### **Expected Benefits:**

- $\circ$  Improved access to medical care by enabling a patient to remain in his/her remote site while the physician can obtain medical test results and consults to enable greater coverage of care.
- o More efficient medical evaluation and management.
- o Obtaining expertise of a distant physician.

#### **Possible Risks:**

As with any medical procedure, there are potential risks associated with the use of telemedicine. These risks include, but may not be limited to:

- $\circ$  In rare cases, information transmitted may not be sufficient (e.g. poor resolution of images) to allow for appropriate medical decision making by the physician and consultant(s);
- $\circ$  Delays in medical evaluation and treatment could occur due to deficiencies or failures of the equipment.
- $\circ$  In very rare instances, security protocols could fail, causing a breach of privacy of personal medical information.

#### **Tips for a Successful Telemedicine Video Visit**

- o Check your internet connection
- o Make sure your audio and video are working
- o Find a quiet, private location if possible
- o Check your lighting
- o Write down problems and questions ahead of time
- o Dress appropriately for the visit
- o Consider using headphones
- o Consider using a computer instead of your smart phone
- $\circ$  Have easy access on your computer to any pictures or medical reports you want to share with the medical provider
- o Be an active participant in the exam
- o Have a trusted assistant if necessary

### **Scheduling your Telemedicine Appointment**

- $\circ$  Connecticut Skin Institute will contact you with an available appointment date and time
- $\circ$  An email will be sent with the providers room link for access to your telemedicine appointment

## **Simple Steps to Log into your Telemedicine Visit**

- o You can use phone, tablet, laptop or desktop Laptops or desktops generally have fewer interruptions
- o **You must have a connection to the internet**, hardwired internet or Wi-Fi connection **Phones will work but only if you are also connected to Wi-Fi**
- o **You must use Chrome/Firefox(Android)/or Safari(iPhone)**. These browsers allow for your mic and camera to work properly
- o In the search bar at the top enter your providers web address for telemedicine from the list below **(not in Google search but in the URL search bar)**

For Dr. Sandeep Saluja:

<https://doxy.me/dermctskin>

For Dr. Omar Ibrahimi/ Lubna PA-C

<https://doxy.me/dermatology999>

- o You will be prompted to enable your webcam. **Please enable and accept access to your webcam and microphone.**
- o You will enter your name and click "Check In"
- o You will appear in the providers que as "Arrived" and your appointment will begin promptly

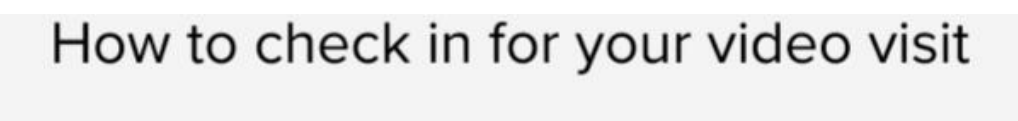

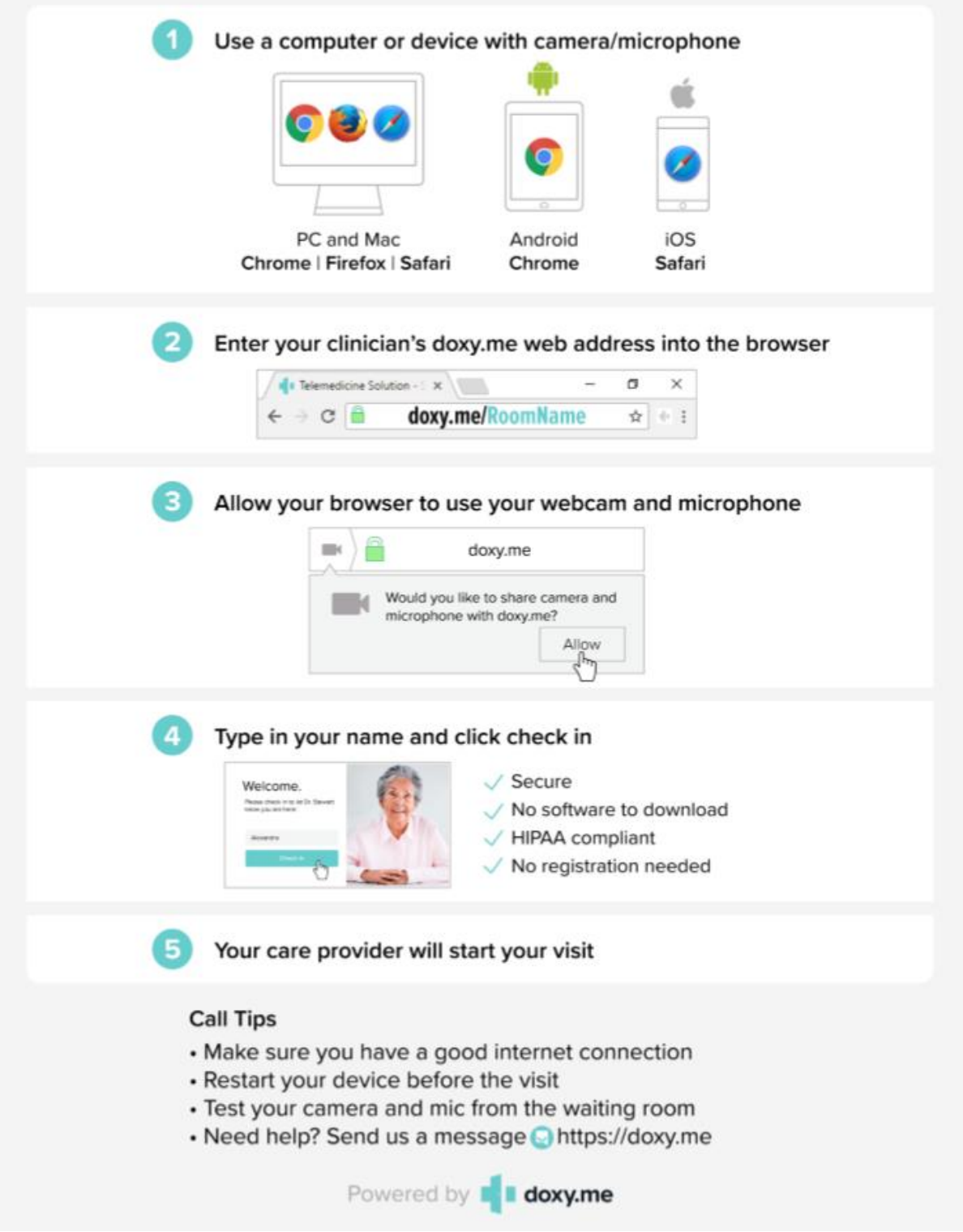